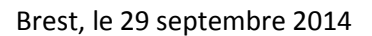

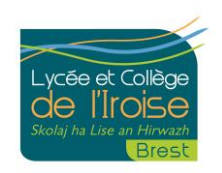

# **PROCEDURE DE SUIVI DE LA SCOLARITE DE VOTRE ENFANT PAR INTERNET**

Au préalable il est nécessaire que vous soyez en possession de votre **identifiant** et **du mot de passe** afférent. Si ce n'est pas le cas, veuillez joindre le service scolarité de l'établissement qui vous les remettra par mail ou courrier.

Première connexion : vous y accédez en tapant l'une de des deux adresses suivantes :

## [www.toutatice.fr](http://www.toutatice.fr/) ou [https://teleservices.ac-rennes.fr](https://teleservices.ac-rennes.fr/)

Une fois identifié, votre mot de passe initial devra être changé et votre compte activé.

En validant votre nouveau mot de passe et en ressaisissant votre adresse mail, un courrier électronique vous est automatiquement adressé.

Pour activer votre compte , vous devez simplement cliquez sur le lien que vous aurez reçu sur votre courrier électronique

### **Pour toutes les connections suivantes**:

### [www.toutatice.fr](http://www.toutatice.fr/)

Vous vous connectez en haut à droite de l'écran en saisissant votre identifiant et votre nouveau mot de passe

Une fois reconnu(e), vous avez alors accès à **l'espace scolarité du lycée** ou du **collège de l'Iroise** (en haut à gauche de l'écran)

En cliquant sur l'espace scolarité, vous accédez alors à l'espace parents de l'application PRONOTE qui vous permettra de suivre la scolarité de votre enfant.

Un guide rapide d'utilisation de PRONOTES vous est joint en annexe.

### **Modification de la fiche de renseignements**

L'accès au portail des téléservices ([https://teleservices.ac-rennes.fr\)](https://teleservices.ac-rennes.fr/) reste valable notamment si vous avez des données à modifier sur la **fiche de renseignements** de votre enfant ou de vous-même (changement d'adresse mail, de téléphone ou déménagement…)

Nous restons bien entendu à votre disposition pour tout renseignement complémentaire, **L'équipe de direction de la cité scolaire**